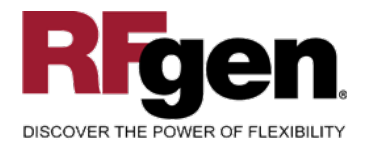

### **Modify Notification**

<span id="page-0-0"></span>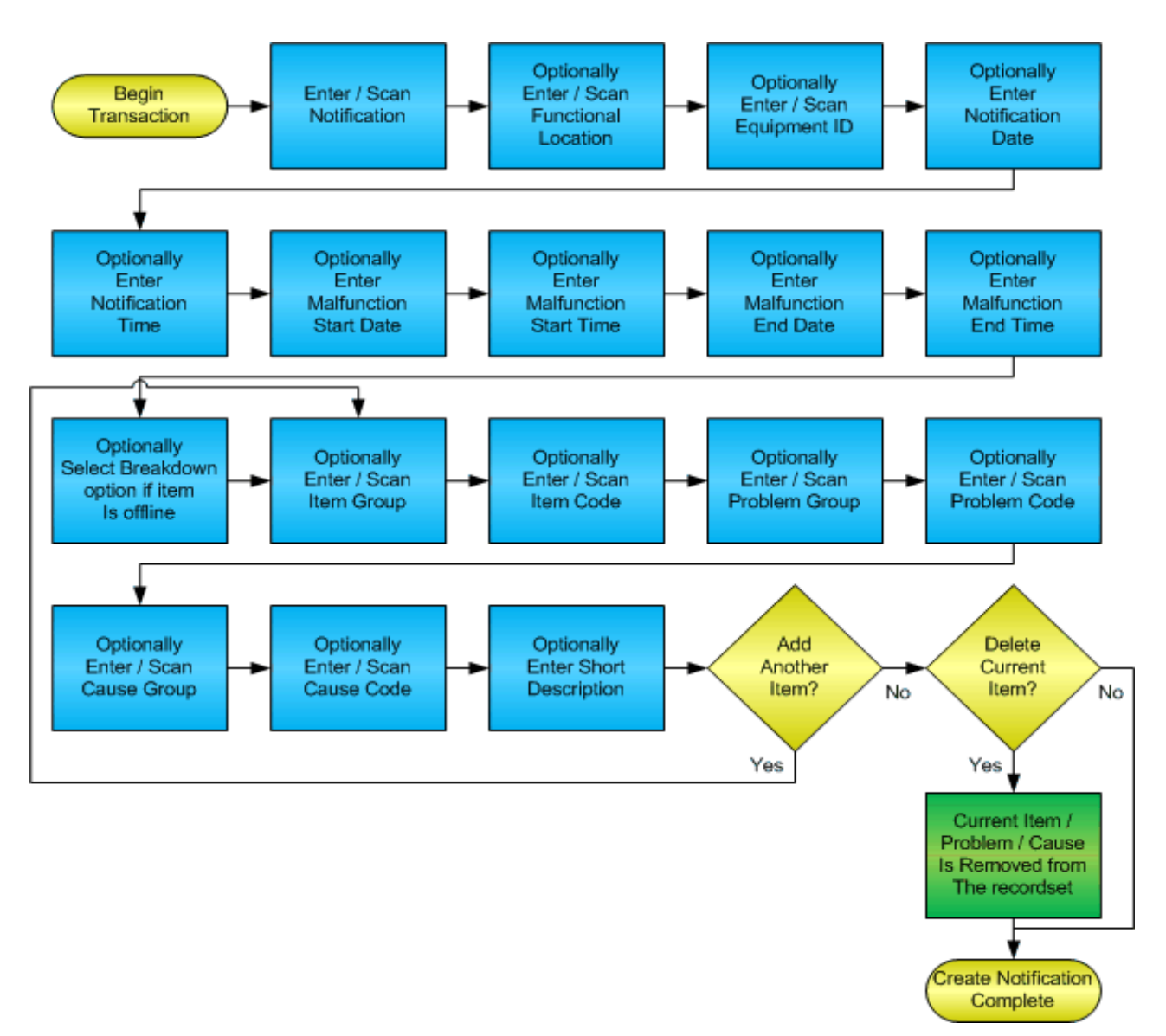

**RFgen Software** 1101 Investment Boulevard, Suite 250 El Dorado Hills, CA 95762 888-426-3472

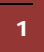

**1** © 2015 RFgen Software, A Division of the DataMAX Software Group Inc., All Rights Reserved. All other product, brand and company names and logos used are trademarks or registered trademarks of their respective owners.

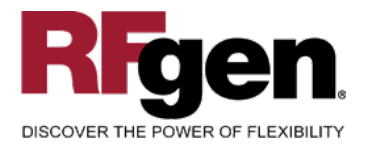

#### **License Agreement**

All information contained in this document is the intellectual property of RFgen Software, a division of the DataMAX Software Group, Inc. This document may not be published, nor used without the prior written consent of RFgen Software. Use of the RFgen Software Open Source code is at all times subject to the DataMAX Software Group Open Source Licensing Agreement, which must be accepted at the time the source code is installed on your computer system. For your convenience, a text copy of the DataMAX Software Group Open Source Licensing Agreement is also loaded (and may be printed from) your RFgen-based system.

#### **Requirements**

• RFgen Version 5.0 or later

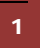

<sup>1</sup> <sup>2015</sup> RFgen Software, A Division of the DataMAX Software Group Inc., All Rights Reserved. All other product, brand and company names and logos used are trademarks or registered trademarks of their respective owners.

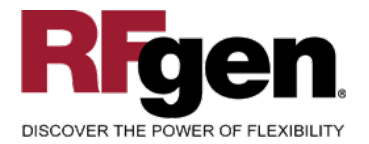

#### **Table of Contents**

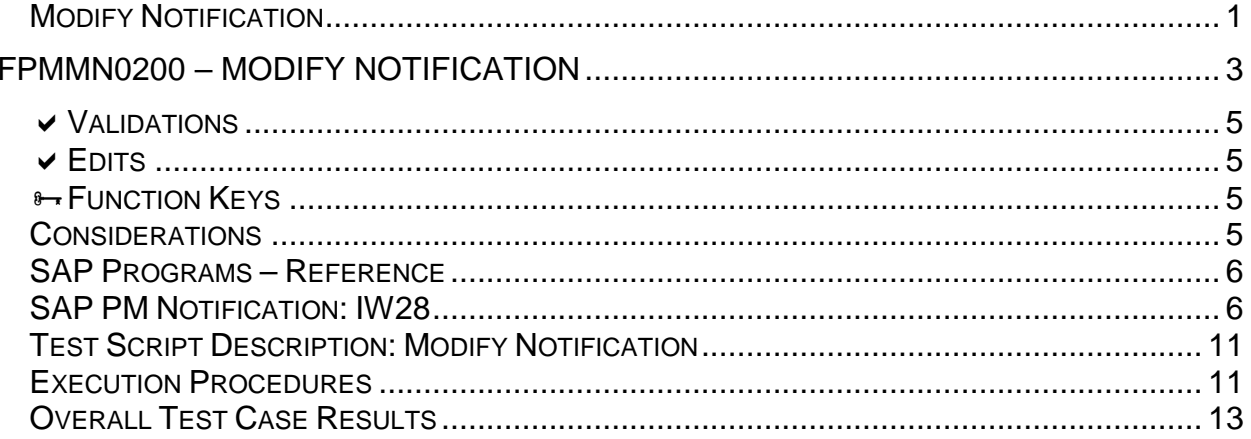

![](_page_2_Picture_4.jpeg)

© 2015 RFgen Software, A Division of the DataMAX Software Group Inc., All Rights Reserved. All other product, brand and company names and logos used are trademarks or registered trademarks of their respective owners.

![](_page_3_Picture_0.jpeg)

#### <span id="page-3-0"></span>**FPMMN0200 – Modify Notification**

![](_page_3_Figure_3.jpeg)

![](_page_3_Picture_4.jpeg)

<sup>3</sup> © 2015 RFgen Software, A Division of the DataMAX Software Group Inc., All Rights Reserved. All other product, brand and company names and logos used are trademarks or registered trademarks of their respective owners.

![](_page_4_Picture_0.jpeg)

#### **SAP®** Certified Integration with SAP Applications

![](_page_4_Picture_71.jpeg)

![](_page_4_Figure_3.jpeg)

This mobile application allows changes to the required details for creating a notification. The third page allows the user to review multiple items, the problem with that item and the root cause of the problem. In addition, any item / problem / cause combination can be added or deleted.

The following conditions apply to the RFgen implementation for the Modify Notification transaction within the SAP environment.

Note: any of these parameters may be easily adjusted to meet the unique requirements of your company.

<sup>4</sup> <sup>2015</sup> RFgen Software, A Division of the DataMAX Software Group Inc., All Rights Reserved. All other product, brand and company names and logos used are trademarks or registered trademarks of their respective owners.

![](_page_5_Picture_0.jpeg)

#### <span id="page-5-0"></span>**Validations**

![](_page_5_Picture_126.jpeg)

#### <span id="page-5-1"></span>**Edits**

![](_page_5_Picture_127.jpeg)

#### <span id="page-5-2"></span>**Function Keys**

![](_page_5_Picture_128.jpeg)

#### <span id="page-5-3"></span>**Considerations**

1. Do you want to limit the allowed modifications?

![](_page_5_Picture_10.jpeg)

<sup>&</sup>lt;sup>5</sup> © 2015 RFgen Software, A Division of the DataMAX Software Group Inc., All Rights Reserved. All other product, brand and company names and logos used are trademarks or registered trademarks of their respective owners.

![](_page_6_Picture_0.jpeg)

![](_page_6_Picture_1.jpeg)

#### <span id="page-6-0"></span>**SAP Programs – Reference**

<span id="page-6-1"></span>**SAP PM Notification: IW28**

![](_page_6_Picture_4.jpeg)

6 © 2015 RFgen Software, A Division of the DataMAX Software Group Inc., All Rights Reserved. All other product, brand and company names and logos used are trademarks or registered trademarks of their respective owners.

![](_page_7_Picture_0.jpeg)

![](_page_7_Picture_1.jpeg)

![](_page_7_Picture_24.jpeg)

© 2015 RFgen Software, A Division of the DataMAX Software Group Inc., All Rights Reserved. All other product, brand and company names and logos used are trademarks or registered trademarks of their respective owners.

![](_page_8_Picture_0.jpeg)

# $\text{SAP}^{\circ} \text{Certified} \atop \text{Integration with SAP Applications}$

![](_page_8_Picture_28.jpeg)

![](_page_8_Picture_4.jpeg)

8 **2015 RFgen Software, A Division of the DataMAX Software Group Inc., All Rights Reserved. All other product, hand company pames and logos used are trademarks or registered trademarks of their respective owners.** brand and company names and logos used are trademarks or registered trademarks of their respective owners.

![](_page_9_Picture_0.jpeg)

![](_page_9_Picture_28.jpeg)

![](_page_9_Picture_29.jpeg)

9 **2015 RFgen Software, A Division of the DataMAX Software Group Inc., All Rights Reserved.** All other product, hand company names and logos used are trademarks or registered trademarks of their respective owners. brand and company names and logos used are trademarks or registered trademarks of their respective owners.

![](_page_10_Picture_0.jpeg)

Chang

Location data

宧

Ø

网间

GPAR

Notification Status Order

![](_page_10_Picture_57.jpeg)

![](_page_10_Picture_58.jpeg)

![](_page_11_Picture_0.jpeg)

#### **Basic Test Script**

- 1. Enter a notification
- 2. Enter a functional location and/or equipment numbers
- 3. Enter valid and invalid date and time values
- 4. Note if the item is currently non-operational and record all items, problems and causes

#### <span id="page-11-0"></span>**Test Script Description: Modify Notification**

#### <span id="page-11-1"></span>**Execution Procedures**

![](_page_11_Picture_240.jpeg)

<sup>11</sup>  $\degree$  2015 RFgen Software, A Division of the DataMAX Software Group Inc., All Rights Reserved. All other product, brand and company names and logos used are trademarks or registered trademarks of their respective owners.

![](_page_12_Picture_0.jpeg)

## **SAP**<sup>®</sup> Certified

Integration with SAP Applications

![](_page_12_Picture_310.jpeg)

12 C 2015 RFgen Software, A Division of the DataMAX Software Group Inc., All Rights Reserved. All other product, <br>brand and company names and logos used are trademarks or registered trademarks of their respective owners.

![](_page_13_Picture_0.jpeg)

#### <span id="page-13-0"></span>**Overall Test Case Results**

![](_page_13_Picture_48.jpeg)

![](_page_13_Picture_4.jpeg)

<sup>13</sup> <sup>©</sup> 2015 RFgen Software, A Division of the DataMAX Software Group Inc., All Rights Reserved. All other product, https://www.company.pages.and logos.used.are trademarks or registered trademarks of their respective owne brand and company names and logos used are trademarks or registered trademarks of their respective owners.